Février 2021

# Manuel Investigator<sup>®</sup> 24plex QS

Pour l'amplification Multiplex des loci de base du CODIS, de l'ensemble européen de référence des loci, des loci SE33, DYS391 et de l'amélogénine

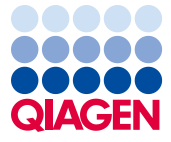

# Sommaire

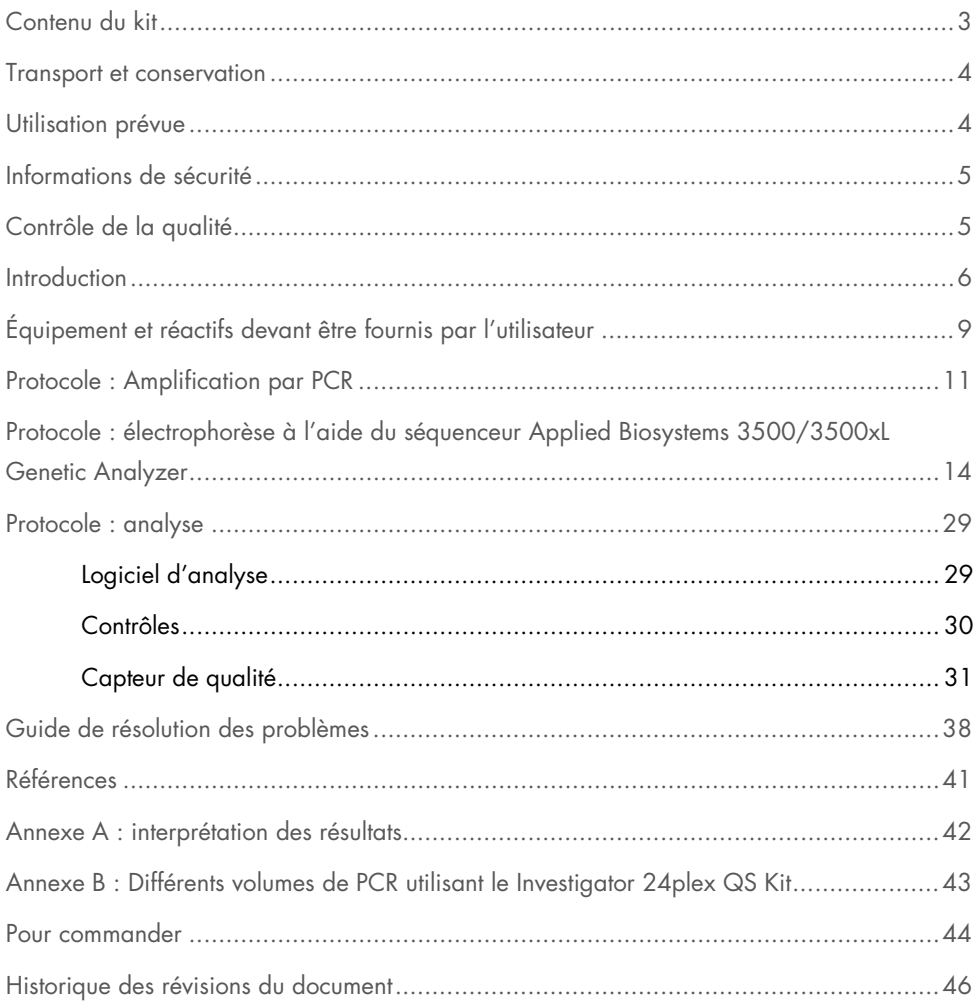

# <span id="page-2-0"></span>Contenu du kit

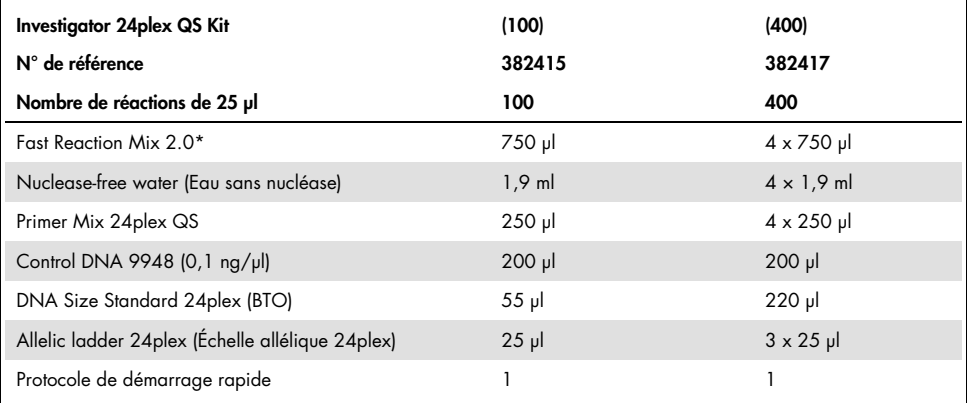

\* Contient de l'ADN polymérase, du dNTP, du MgCl<sub>2</sub> et de l'albumine sérique bovine.

### <span id="page-3-0"></span>Transport et conservation

Le Investigator 24plex QS Kit est expédié sur glace sèche. Dès réception, le stocjker entre -30 °C et -15 °C dans un congélateur à température constante. Éviter les congélations et décongélations répétées. Le mélange d'amorces et l'échelle allélique doivent être conservés à l'abri de la lumière. Stocker les échantillons d'ADN et les réactifs post-PCR (échelle allélique et taille standard d'ADN) séparément des réactifs PCR. Dans ces conditions, les composants sont stables jusqu'à la date limite d'utilisation figurant sur le kit.

Une fois ouvert, le Investigator 24plex QS Kit doit être conservé à une température comprise entre 2 et 8 °C pendant une durée maximale de 6 mois.

# <span id="page-3-1"></span>Utilisation prévue

Le Investigator 24plex QS Kit est prévu pour des applications de biologie moléculaire, dans le cadre d'analyses médicolégales, de recherche d'identité et de recherche de paternité. Ce produit n'est pas destiné au diagnostic, à la prévention ou au traitement d'une maladie.

Les produits doivent être manipulés avec le plus grand soin et la plus grande attention. Nous recommandons à tous les utilisateurs des produits QIAGEN® de respecter les directives du NIH mises en place pour les expériences d'ADN recombinant ou d'autres directives applicables.

### <span id="page-4-0"></span>Informations de sécurité

Lors de la manipulation de produits chimiques, porter systématiquement une blouse de laboratoire, des gants jetables et des lunettes de protection adéquats. Pour plus d'informations, consulter les fiches de données de sécurité (FDS) appropriées. Elles sont disponibles en ligne au format PDF à l'adresse www.aiagen.com/safety, où il est possible de trouver, de consulter et d'imprimer les FDS de chaque kit et composant de kit QIAGEN.

# <span id="page-4-1"></span>Contrôle de la qualité

Conformément au système de gestion de la qualité certifié ISO de QIAGEN, chaque lot de Investigator 24plex QS Kit est testé selon des spécifications prédéterminées afin de garantir une qualité constante du produit. Les Investigator 24plex QS Kits sont conformes aux exigences de la norme ISO 18385.

### <span id="page-5-0"></span>Introduction

Le Investigator 24plex QS Kit est utilisé en PCR multiplex dans des analyses médicolégales, pour des recherches d'identité et de paternité. La PCR amplifie simultanément les 22 marqueurs microsatellites (STR) polymorphes répertoriés ci-dessous ainsi que l'amélogénine déterminant le sexe. Ces 22 marqueurs sont recommandés par le groupe de travail sur les loci de base du système CODIS (Combined DNA Index System), par l'ENFSI (European Network of Forensic Science Institutes) et l'EDNAP (European DNA Profiling Group).

Le mélange d'amorces du Investigator 24plex QS Kit contient deux contrôles PCR internes innovants (Capteur de qualité (Quality Sensor) QS1 et QS2) pour fournir des informations utiles sur l'efficacité de la PCR et sur la présence d'inhibiteurs dans la PCR. Les capteurs de qualité sont amplifiés simultanément avec les marqueurs STR polymorphes.

Le Investigator 24plex QS Kit a été développé spécifiquement pour l'obtention rapide et fiable de profils ADN à partir de sang, de prélèvements buccaux ou de taches collectées par un service médicolégal. Le kit exploite la technologie de PCR à cycle court de QIAGEN qui permet de réaliser une amplification en 60 minutes environ. Il donne des résultats très fiables grâce à une chimie résistante aux inhibiteurs. Les amorces sont rendues fluorescentes à l'aide des colorants suivants :

- 6-FAM™: amélogénine, TH01, D3S1358, vWA, D21S11
- BTG: TPOX, DYS391, D1S1656, D12S391, SE33
- BTY: D10S1248, D22S1045, D19S433, D8S1179, D2S1338
- BTR2: D2S441, D18S51, FGA
- BTP: QS1, D16S539, CSF1PO, D13S317, D5S818, D7S820, QS2

La quantité recommandée d'ADN dans des conditions normales est de 0,5 ng. Des validations en interne ont démontré des résultats probants obtenus avec 0,2–2 ng d'ADN et des résultats fiables avec moins de 0,1 ng d'ADN.

Le Investigator 24plex QS Kit a été validé avec le thermocycleur GeneAmp® PCR System 9700 (avec bloc de 96 puits en argent plaqué or) et le séquenceur Applied Biosystems® 3500™ Genetic Analyzer.

Le [Tableau 1](#page-6-0) indique les loci des marqueurs STR avec leur carte chromosomique et les motifs répétés, qui sont conformes aux recommandations de l'ISFG (International Society for Forensic Genetics) sur l'utilisation des marqueurs microsatellites (1).

Pour en savoir plus sur les microvariants non inclus dans l'échelle allélique du Investigator 24plex, consulter le site Internet de l'institut national des normes et technologies (National Institute of Standards and Technology, NIST) ([www.cstl.nist.gov/biotech/strbase/](http://www.cstl.nist.gov/biotech/strbase/)).

| Locus         | Numéro d'enregistrement<br>GenBank® | Motif répété de l'allèle de<br>référence                                       | Carte chromosomique |
|---------------|-------------------------------------|--------------------------------------------------------------------------------|---------------------|
| Amélogénine X | M55418                              |                                                                                | Xp22.1-22.3         |
| Amélogénine Y | M55419                              |                                                                                | Yp11.2              |
| DYS391        | AC011302                            | $[TCTA]_{11}$                                                                  | Yq11.21             |
| D1S1656       | NC 000001.9                         | $[TAGA]_{16}$<br>$[TGA][TAGA][TAGG]$ <sub>1</sub> $[TG]_5$                     | 1q42                |
| D2S441        | AL079112                            | $[TCTA]_{12}$                                                                  | 2p14                |
| D2S1338       | G08202                              | [TGCC] <sub>6</sub> [TTCC]11                                                   | 2q35                |
| D3S1358       | 11449919                            | TCTA [TCTG]2 [TCTA]15                                                          | 3p25.3              |
| D5S818        | G08446                              | $[AGAT]_{11}$                                                                  | 5q23.2              |
| D7S820        | G08616                              | $[GATA]_{12}$                                                                  | 7q21.11             |
| D8S1179       | G08710                              | $[TCTA]_{12}$                                                                  | 8q23.1-23.2         |
| D10S1248      | AL391869                            | $[GGAA]_{13}$                                                                  | 10q26.3             |
| D12S391       | G08921                              | [AGAT] <sub>5</sub> GAT [AGAT] <sub>7</sub> [AGAC] <sub>6</sub><br><b>AGAT</b> | 12p13.2             |
| D13S317       | G09017                              | $[TATC]_{13}$                                                                  | 13q31.1             |

<span id="page-6-0"></span>Tableau 1. Informations spécifiques au locus pour le Investigator 24plex QS Kit

Suite du tableau sur la page suivante

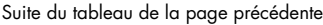

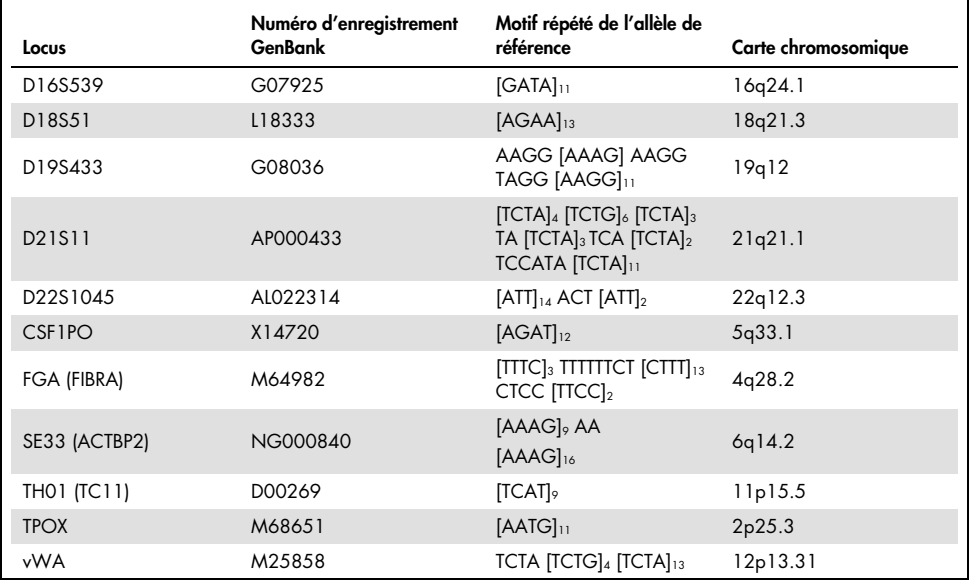

# <span id="page-8-0"></span>Équipement et réactifs devant être fournis par l'utilisateur

Lors de la manipulation de produits chimiques, porter systématiquement une blouse de laboratoire, des gants jetables et des lunettes de protection adéquats. Pour plus d'informations, consulter les fiches de données de sécurité (FDS) appropriées, disponibles auprès du fournisseur du produit.

#### Tous les protocoles

- Hi-Di™ Formamide, 25 ml (Applied Biosystems, N° de réf. 4311320)
- Matrix Standards BT6 pour séquenceurs multicapillaires, p. ex. 3500 Genetic Analyzers (consulter [Pour commander\)](#page-43-0)
- Pipettes et embouts de pipettes
- L'un des séquenceurs d'ADN suivants :[\\*](#page-8-2)
	- Applied Biosystems 3500 Genetic Analyzer
	- Applied Biosystems 3500xL Genetic Analyzer
- L'un des thermocycleurs de PCR suivants [:\\*](#page-8-1)
	- QIAamplifier® 96
	- GeneAmp PCR System 9700
	- Veriti™ 96-Well Thermal Cycler
	- O ProFlex<sup>™</sup> 96-well PCR System
	- $O$  Bio-Rad<sup>®</sup> PTC-200
	- O Biometra UNO-Thermoblock
	- Eppendorf® Mastercycler® ep
- Tubes ou plaques de PCR
- Microcentrifugeuse pour tubes ou plaques de PCR
- <span id="page-8-2"></span><span id="page-8-1"></span>\* Cette liste de fournisseurs n'est pas exhaustive et ne mentionne pas de nombreux fournisseurs de fournitures biologiques figurant parmi les plus importants.

### Validité du logiciel d'analyse des produits d'identification humaine

Les Investigator Human Identification PCR Kits nécessitent un étalonnage avec une échelle allélique. Par conséquent, le logiciel utilisé doit être compatible avec les produits d'identification humaine destinés à des applications médicolégales. Nous recommandons le GeneMapper® *ID-X* Software. Les fichiers de modèles Investigator facilitent l'analyse des données et sont compatibles avec ce logiciel.

# <span id="page-10-0"></span>Protocole : Amplification par PCR

Ce protocole s'applique à l'amplification par PCR des loci de marqueurs microsatellites d'échantillons médicolégaux à l'aide du Investigator 24plex QS Kit.

Remarques importantes avant de commencer

- Préparer tous les mélanges réactionnels dans une zone séparée de celle utilisée pour l'extraction de l'ADN et l'analyse des produits de PCR (analyse post-PCR).
- Utiliser des embouts jetables munis de filtres hydrophobes afin de minimiser le risque de contamination croisée.
- La quantité recommandée d'ADN dans des conditions normales est de 0,5 ng. Des validations en interne ont démontré des résultats probants obtenus avec 0,2–2 ng d'ADN et des résultats fiables avec moins de 0,1 ng d'ADN.

#### Étapes préliminaires

 Avant d'ouvrir les tubes de composants pour la PCR, les passer au vortex puis les centrifuger brièvement pour rassembler le contenu au fond des tubes.

#### Procédure

- 1. Décongeler les composants de la PCR et la matrice d'acide nucléique. Mélanger soigneusement. Centrifuger soigneusement avant utilisation.
- 2. Préparer un mélange principal tel que décrit dans le [Tableau](#page-11-0) 2.

Ce mélange principal contient tous les composants nécessaires à la PCR à l'exception de l'ADN matriciel (échantillon) et de l'eau sans nucléase.

En raison de perte possible de réactif pendant les transferts, préparez le mélange en y ajoutant des réactions supplémentaires. Ajouter également des réactions avec les contrôles positif et négatif.

- 3. Vortexer soigneusement le mélange principal et distribuer des volumes adéquats dans des tubes de PCR ou les puits d'une plaque de PCR.
- <span id="page-11-1"></span>4. Ajouter l'ADN matriciel et l'eau sans nucléase au mélange principal afin d'obtenir un volume final d'échantillon de 25 µl.
- 5. Préparer les contrôles positif et négatif.

Contrôle positif : Utiliser 5 µl d'ADN de contrôle (c'est à dire 500 pg).

Contrôle négatif : Utiliser l'eau sans nucléase au lieu de l'ADN matriciel pour la réaction.

#### <span id="page-11-0"></span>Tableau 2. Préparation de la réaction

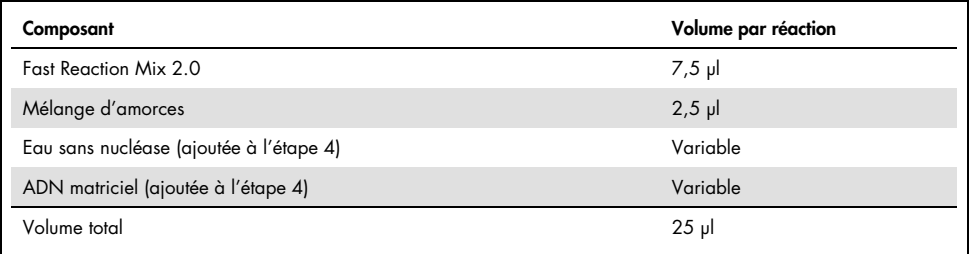

- 6. Si l'ADN matriciel a été pipeté sur le bord ou le couvercle du tube de PCR, centrifuger brièvement pour rassembler le contenu au fond des tubes.
- 7. Programmer le thermocycleur conformément aux instructions du fabricant à l'aide des conditions décrites dans le [Tableau](#page-12-0) 3.

Remarque : En cas d'utilisation du thermocycleur GeneAmp PCR System 9700 avec bloc en aluminium, sélectionner le paramètre « Std Mode » (Mode standard) ou, dans le cas d'un bloc de 96 puits en argent ou d'un bloc de 96 puits en argent plaqué or, sélectionner le paramètre « Max Mode » (Mode maximal). Ne pas utiliser la fonction « 9600 Emulation Mode » (Mode d'émulation 9600).

8. Une fois le protocole de cycle terminé, stocker les échantillons entre -30 °C et -15 °C à l'abri de la lumière ou passer directement à l'électrophorèse.

| Température    | Durée           | Nombre de cycles |
|----------------|-----------------|------------------|
| 98 °C*         | 30 <sub>s</sub> |                  |
| 64 °C          | 55s             | 3 cycles         |
| 72 °C          | 5 <sub>s</sub>  |                  |
| 96 °C          | 10 <sub>s</sub> |                  |
| 61 °C          | 55s             | 27 cycles        |
| 72 °C          | 5 <sub>s</sub>  |                  |
| 68 °C          | 5 min           |                  |
| 60 °C          | 5 min           |                  |
| $10^{\circ}$ C | $\infty$        |                  |

<span id="page-12-0"></span>Tableau 3a. Protocole de cycle normalisé

\* Hot start pour activer l'ADN polymérase.

#### <span id="page-12-1"></span>Tableau 3b. Protocole de cycle facultatif

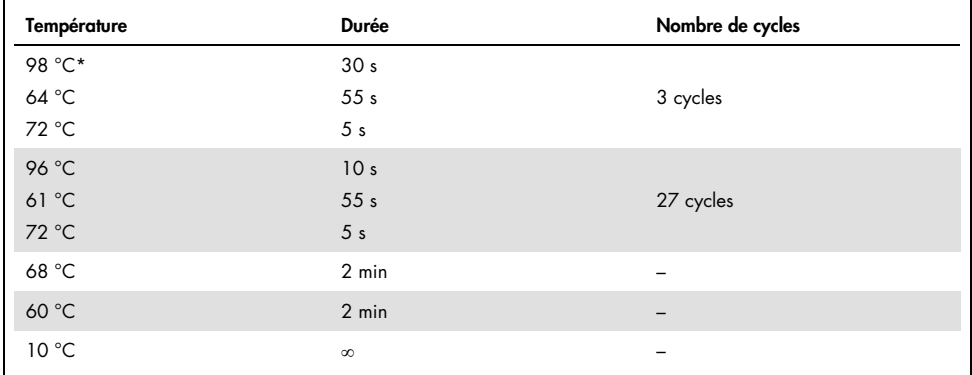

\* Hot start pour activer l'ADN polymérase.

Le [Tableau 3b](#page-12-1) détaille les conditions de cycle publiées précédemment qui peuvent continuer à être utilisées si l'adénylation incomplète n'est pas visible dans les électrophérogrammes.

# <span id="page-13-0"></span>Protocole : électrophorèse à l'aide du séquenceur Applied Biosystems 3500/3500xL Genetic Analyzer

Le Investigator 24plex QS Kit est validé pour une utilisation sur le séquenceur génétique 3500/3500XL Genetic Analyzer, qui requiert le logiciel suivant :

- 3500 Data Collection Software v1 ou v2
- HID Updater 3500 Data Collection v2.0

Remarque : l'utilisateur doit être connecté au PC en tant qu'administrateur local ou disposer de droits équivalents pour permettre l'écriture de données dans les fichiers appropriés.

Pour des instructions détaillées sur la configuration de l'appareil, l'étalonnage spectral ou l'application du Applied Biosystems 3500 Series Data Collection Software v1 ou v2 et le GeneMapper *ID-X* Software version 1.2, consulter le *Guide d'utilisation des Applied Biosystems 3500/3500xL Genetic Analyzers* (Applied Biosystems 3500/3500xL Genetic Analyzers User Guide)*.*

Le système à 8 capillaires est le séquenceur Applied Biosystems 3500 Genetic Analyzer. Le système à 24 capillaires est le séquenceur Applied Biosystems 3500xL Genetic Analyzer.

Le jeu de filtres virtuels AnyDye sert à l'application combinée des 6 marqueurs fluorescents 6-FAM, BTG, BTY, BTR2, BTP et BTO. Cette matrice étalon est appelée BT6.

Le matériel requis pour l'électrophorèse est indiqué dans le [Tableau 4.](#page-14-0)

#### <span id="page-14-0"></span>Tableau 4. Matériel requis pour l'électrophorèse

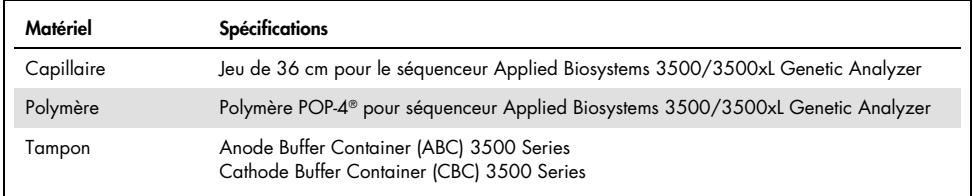

### Étalonnage spectral et génération de matrice

Avant d'évaluer la taille des fragments d'ADN, il est nécessaire de réaliser un étalonnage spectral avec les 6 marqueurs fluorescents 6-FAM, BTG, BTY, BTR2, BTP et BTO pour chaque séquenceur [\(Tableau 5\)](#page-15-0). La procédure d'étalonnage génère une matrice utilisée pour corriger le chevauchement des spectres d'émission de fluorescence des colorants.

Important : un étalonnage spectral doit être réalisé pour chaque nouveau jeu de capillaires. Il comprend les étapes suivantes :

- Préparation de l'appareil
- Préparation de la plaque d'étalonnage standard
- Montage de la plaque et chargement sur l'appareil
- Configuration du logiciel de l'ensemble de colorants BT6
- Réalisation d'un cycle d'étalonnage spectral
- Vérification de la matrice

#### Préparation de l'appareil

Avant de procéder à l'étalonnage spectral, vérifier que l'étalonnage spatial a été réalisé. Ce procédé est décrit en détail dans le *Guide d'utilisation Applied Biosystems 3500/3500xL Genetic Analyzers* (Applied Biosystems 3500/3500xL Genetic Analyzers User Guide).

<span id="page-15-0"></span>Tableau 5. Les 6 marqueurs fluorescents de BT6

| Couleur    | Matrice étalon   |
|------------|------------------|
| Bleu (B)   | 6-FAM            |
| Vert (G)   | <b>BTG</b>       |
| Jaune (Y)  | <b>BTY</b>       |
| Rouge (R)  | BTR <sub>2</sub> |
| Violet (P) | <b>BTP</b>       |
| Orange (O) | <b>BTO</b>       |

Préparation de la plaque d'étalonnage standard pour 8 capillaires (Applied Biosystems 3500 Genetic Analyzer)

- 1. Avant d'ouvrir les tubes, les passer au vortex puis les centrifuger brièvement pour rassembler le contenu au fond des tubes.
- 2. Préparer un mélange de formamide et de Matrix Standard BT6 comme indiqué dans le [Tableau 6.](#page-15-1)

<span id="page-15-1"></span>Tableau 6. Préparation du mélange de formamide et de Matrix Standard BT6 pour séquenceur à 8 capillaires

| Composant                                      | Volume |
|------------------------------------------------|--------|
| Hi-Di Formamide                                | 90 ul  |
| Matrix Standard BT6 pour plusieurs capillaires | 10 ul  |

- 3. Passer au vortex et centrifuger brièvement le mélange.
- 4. Charger 10 µl de mélange dans chacun des 8 puits d'une plaque de 96 puits, par exemple dans les positions A1-H1.
- 5. Dénaturer pendant 3 min à 95 °C.
- 6. Congeler ultrarapidement en plaçant la plaque sur de la glace pendant 3 min. Le thermocycleur réglé à 4 °C peut également servir à refroidir la plaque.

Préparation de la plaque d'étalonnage standard pour 24 capillaires (Applied Biosystems 3500xL Genetic Analyzer)

- 7. Avant d'ouvrir les tubes, les passer au vortex puis les centrifuger brièvement pour rassembler le contenu au fond des tubes.
- 8. Préparer un mélange de formamide et de Matrix Standard BT6 comme indiqué au [Tableau](#page-16-0)  [7.](#page-16-0)

<span id="page-16-0"></span>Tableau 7. Préparation du mélange de formamide et de Matrix Standard BT6 pour séquenceur à 24 capillaires

| Composant                                      | Volume  |
|------------------------------------------------|---------|
| Hi-Di Formamide                                | $225$ µ |
| Matrix Standard BT6 pour plusieurs capillaires | $25$ µ  |

- 9. Passer au vortex et centrifuger brièvement le mélange.
- 10.Charger 10 µl de mélange dans chacun des 24 puits d'une plaque de 96 puits, aux positions A1–H1, A2–H2 et A3–H3.
- 11.Dénaturer pendant 3 min à 95 °C.
- 12.Congeler ultrarapidement en plaçant la plaque sur de la glace pendant 3 min.

Le thermocycleur réglé à 4 °C peut également servir à refroidir la plaque.

Montage de la plaque et chargement sur l'appareil

Les étapes à suivre sont décrites en détail dans le *Guide d'utilisation des Applied Biosystems 3500/3500xL Genetic Analyzers* (Applied Biosystems 3500/3500xL Genetic Analyzers User Guide)*.*

### <span id="page-17-0"></span>Configuration du logiciel de l'ensemble de colorants BT6

Avant l'étalonnage spectral, un ensemble de colorants doit être préparé pour le Matrix Standard BT6.

- 1. Pour créer un nouvel ensemble de colorants, sélectionnez « Library » (Bibliothèque). Sous « Analyze » (Analyser), accéder à « Dye Sets » (Ensembles de colorants) et cliquer sur « Create » (Créer).
- 2. Renseigner le champ « Dye Set Name » (Nom de l'ensemble de colorants), par exemple BT6.
- 3. Sous « Chemistry » (Chimie), sélectionner « Matrix Standard » (Matrice étalon) et en tant que « dye set template » (Modèle d'ensemble de colorants), sélectionner « AnyDye Template » (Matrice AnyDye).
- 4. Sous « Calibration Peak Order » (Ordre des pics d'étalonnage), organiser les couleurs comme suit :  $6 -$  bleu,  $5 -$  orange,  $4 -$  vert,  $3 -$  jaune,  $2 -$  rouge et  $1 -$  violet.

Remarque : il s'agit du réglage correct de l'appareil pour l'ordre des pics, même si l'ordre des pics du Matrix Standard BT6 est différent.

5. Modifier les « Parameters » (Paramètres) comme suit :

Matrix Condition Number Upper Limit (Limite supérieure du nombre de conditions de la matrice) : 13,5

Locate Start Point After Scan (Localiser le point de départ après analyse) : 1000

Locate Start Point Before Scan (Localiser le point de départ avant analyse) : 5000

Limit Scans To (Limiter les analyses à) : 2750

Sensitivity (Sensibilité) : 0,4

Minimum Quality Score (Score de qualité minimum) : 0,95

6. Cliquer sur « Save » (Enregistrer) pour confirmer les modifications.

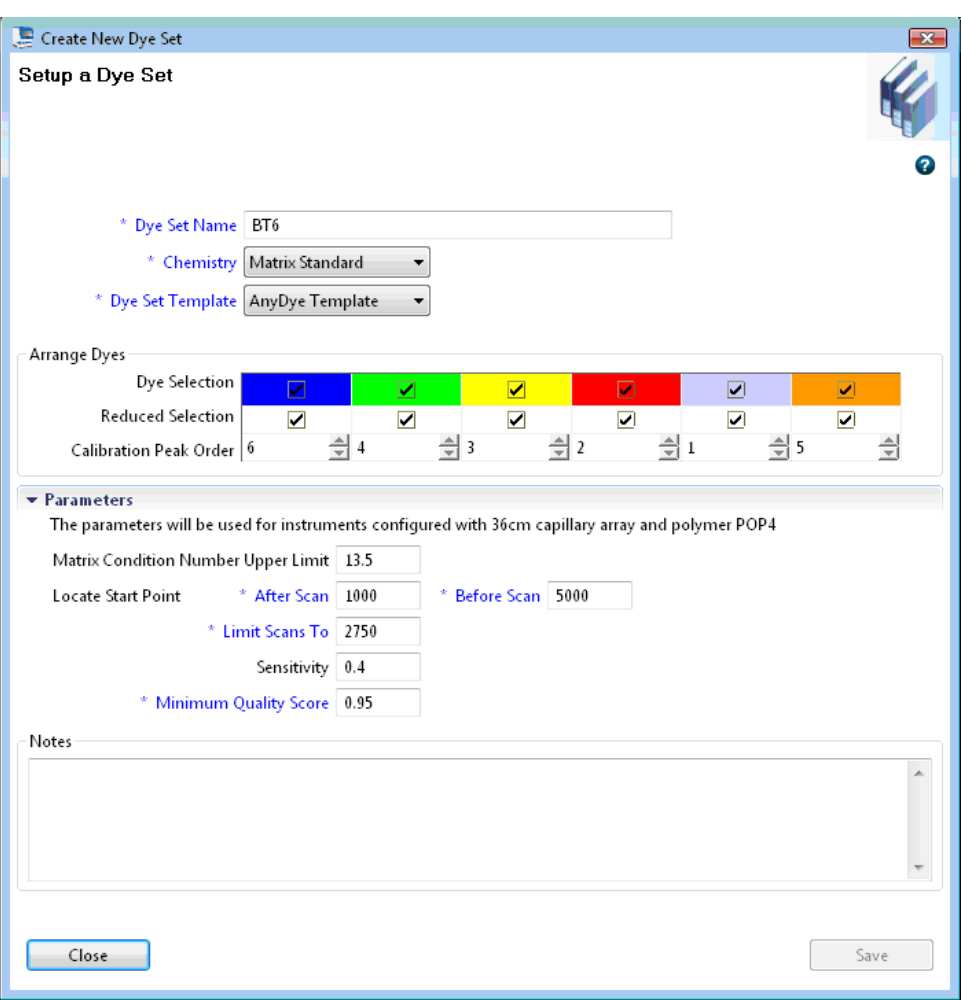

Figure 1. Configuration de l'ensemble de colorants BT6.

Réalisation d'un cycle d'étalonnage spectral

L'étalonnage spectral peut commencer une fois que les plaques multipuits contenant le mélange d'étalonnage spectral sont placées sur le plateau du passeur automatique d'échantillons.

- 7. Pour accéder à l'écran Spectral Calibration (Étalonnage spectral), sélectionner « Maintenance » sur le tableau de bord du 3500 Series Data Collection Software.
- 8. Pour configurer un cycle d'étalonnage, aller à « Calibrate » (Calibrer), puis « Spectral » et sélectionner « Calibration Run » (Cycle d'étalonnage).
- 9. Le nombre de puits de la plaque d'étalonnage spectral et leur emplacement sur l'appareil doivent être spécifiés.
- 10.Sous « Chemistry Standard » (Étalon de chimie), sélectionner « Matrix Standard » (Matrice étalon) et en tant que « Dye set » (Ensemble de colorants), sélectionner le BT6 créé précédemment (consulter « [Configuration du logiciel de l'ensemble de colorants BT6](#page-17-0) », page [18\)](#page-17-0).
- 11.(Facultatif) Activer « Allow Borrowing » (Autoriser l'emprunt).
- 12.Cliquer sur « Start Run » (Démarrer le cycle).

#### Vérification de la matrice

Cliquer sur un capillaire dans le tableau afin d'afficher les résultats correspondants pour chaque capillaire sous le tableau des résultats de cycle (capillaire, valeur de qualité et numéro de condition).

- La valeur de qualité (Q) de chaque capillaire doit être supérieure à 0,95 et le nombre de conditions (C) doit être compris entre 1 et 13,5.
- Vérifier que la ligne de base des échantillons de matrice est plane. Comme le montre la [Figure 2,](#page-20-0) il doit y avoir 6 pics avec des hauteurs de 1 000 à 6 000 RFU pour chaque échantillon de matrice. (Remarque : la plage optimale est de 3 000 à 5 000 RFU.)

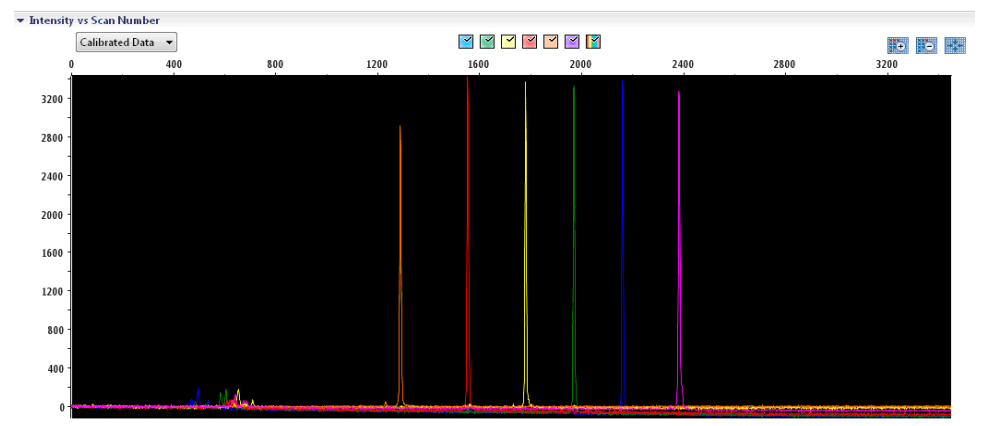

Intensity vs Scan Number

<span id="page-20-0"></span>Figure 2. Électrophérogramme d'étalonnage spectral du Matrix Standard BT6 sur le séquenceur Applied Biosystems 3500 Genetic Analyzer.

Lorsque l'étalonnage spectral est réussi, les résultats s'affichent en vert dans la rangée « Overall » (Résultats alobaux) [\(Figure](#page-20-1) 3). Si la rangée « Overall » (Résultats globaux) s'afficheen rouge, consulter la section consacrée au dépannage lors de l'étalonnage spectral du *Guide d'utilisation des Applied Biosystems 3500/3500xL Genetic Analyzers* (Applied Biosystems 3500/3500xL Genetic Analyzers User Guide)*.*

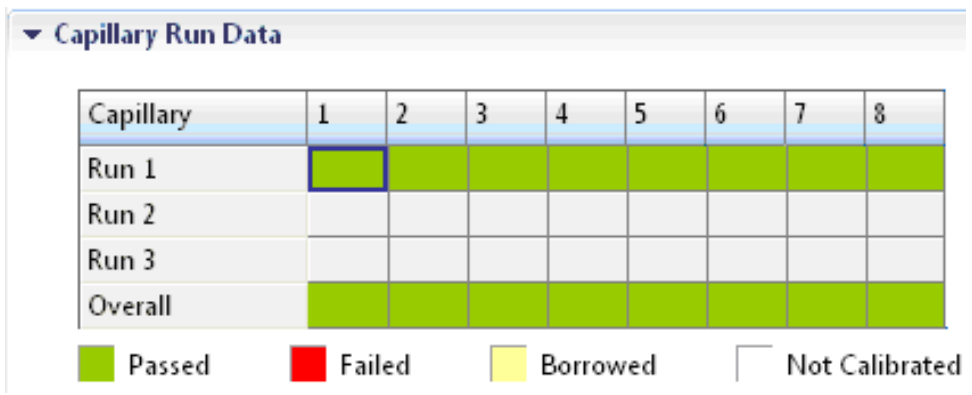

<span id="page-20-1"></span>Figure 3. Exemple d'étalonnage spectral réussi du Matrix Standard BT6 pour tous les capillaires du séquenceur Applied Biosystems 3500 Genetic Analyzer.

Pour chaque capillaire, sélectionner et afficher les données spectrales et les données brutes. Vérifier qu'elles respectent les critères suivants :

- L'ordre des pics sur le profil spectral est, de gauche à droite : orange, rouge, jaune, vert, bleu et violet.
- Aucun pic étranger ne doit apparaître sur le profil des données brutes.
- La morphologie des pics du profil spectral ne doit pas présenter de chevauchement, de fléchissement ni d'autres irrégularités flagrants. Les pics sont séparés et bien distincts.

Si les données pour tous les capillaires satisfont les critères précités, cliquer sur « Accept » (Accepter). Si les données d'un capillaire quelconque ne satisfont pas aux critères ci-dessus, cliquer sur « Reject » (Rejeter) et consulter la section consacrée au dépannage lors de l'étalonnage spectral du *Guide d'utilisation des Applied Biosystems 3500/3500xL Genetic Analyzers* (Applied Biosystems 3500/3500xL Genetic Analyzers User Guide)*.*

### Préparation des échantillons

- 1. Avant d'ouvrir les tubes, les passer au vortex puis les centrifuger brièvement pour rassembler le contenu au fond des tubes.
- 2. Préparer un mélange de formamide et de taille standard d'ADN comme indiqué au [Tableau 8.](#page-22-0)
- 3. Passer au vortex et centrifuger brièvement le mélange.
- 4. Pour chaque échantillon dont l'analyse est prévue, transférer une fraction aliquote de mélange de 12 µl dans un tube.
- 5. Ajouter 1 µl de produit de PCR ou d'échelle allélique (dilué, si nécessaire).
- 6. Dénaturer pendant 3 min à 95 °C.
- 7. Congeler ultrarapidement en plaçant la plaque sur de la glace pendant 3 min.
- 8. Le thermocycleur réglé à 4 °C peut également servir à refroidir la plaque.
- 9. Charger les échantillons sur le plateau.

| Composant                      | Volume par échantillon |
|--------------------------------|------------------------|
| Hi-Di Formamide                | $12,0$ pl              |
| DNA Size Standard 24plex (BTO) | $0.5$ pl               |

<span id="page-22-0"></span>Tableau 8. Préparation du mélange de formamide et de taille standard d'ADN

Remarque : Dans la mesure où les injections ont lieu au même moment pour tous les capillaires, un minimum de 1 colonne entière (protocole à 8 échantillons) ou de 3 colonnes entières (protocole à 24 échantillons) doivent être pipetés dans la plaque des séquenceurs multicapillaires. Si le nombre d'échantillons analysés est inférieur, il est impératif de remplir les positions vides avec 12 µl Hi-Di Formamide.

Afin d'assurer la fiabilité de la localisation des allèles avec les séquenceurs multicapillaires, injecter une échelle allélique pour chaque ensemble de 24 échantillons :

- Appareils à 8 capillaires : une échelle allélique pour 3 injections
- Appareils à 24 capillaires : une échelle allélique pour chaque injection

Important **:** la température ambiante réelle peut affecter la performance des produits de PCR sur les séquenceurs multicapillaires, pouvant entraîner la formation d'épaulements ou de pics multiples, en particulier à des températures plus basses. Veiller à maintenir des conditions ambiantes conformes aux recommandations du fabricant de l'appareil. Veiller également que les tampons sont équilibrés selon les conditions ambiantes.

### <span id="page-22-1"></span>Configuration d'un cycle

Lors de la première utilisation du Investigator 24plex QS Kit sur un séquenceur Applied Biosystems 3500 Genetic Analyzer, un certain nombre de protocoles doivent d'abord être configurés :

- Protocole de l'appareil
- Taille standard
- Protocole de CQ
- Dosage

Tous les protocoles peuvent être configurés par l'intermédiaire du tableau de bord du 3500 Series Data Collection Software.

### Protocole de l'appareil

1. Pour configurer le protocole de l'appareil, sélectionner « Library » (Bibliothèque) puis sous « Analyze » (Analyser), aller à « Instrument Protocols » (Protocoles de l'appareil) et cliquer sur « Create » (Créer).

Remarque : Modifier les paramètres par défaut du Module de cycle de « HID36\_POP4 » comme présenté dans le [Tableau 9.](#page-23-0)

- 2. Les paramètres indiqués dans le [Tableau 9](#page-23-0) doivent être saisis ou sélectionnés.
- 3. Cliquer sur « Save » (Enregistrer) pour confirmer les modifications.

<span id="page-23-0"></span>Tableau 9. Paramètres de protocole de l'appareil pour le séquenceur Applied Biosystems 3500/3500xL Genetic Analyzer

| Paramètre                                            | Valeur pour le 3500               | Valeur pour le 3500xL             |
|------------------------------------------------------|-----------------------------------|-----------------------------------|
| Application Type (Type d'application)                | <b>HID</b>                        | <b>HID</b>                        |
| Capillary Length (Longueur des capillaires)          | 36 cm                             | 36 cm                             |
| Polymer (Polymère)                                   | POP <sub>4</sub>                  | POP <sub>4</sub>                  |
| Dye Set (Ensemble de colorants)                      | par exemple, BT6                  | par exemple, BT6                  |
| Run Module (Module de cycle)                         | HID36_POP4                        | HID36_POP4                        |
| Protocol Name (Nom du protocole)                     | par exemple, Investigator 24 plex | par exemple, Investigator 24 plex |
| Oven Temperature (°C)<br>(Température du four en °C) | Par défaut (60)                   | Par défaut (60)                   |
| Run Voltage (Tension de cycle) (kV)                  | 13,0                              | 13,0                              |
| Pre-Run Voltage (Tension de pré-cycle) (kV)          | Par défaut (15)                   | Par défaut (15)                   |
| Injection Voltage (Tension d'injection) (kV)         | 1,2                               | 1,6                               |
| Run Time (Durée de cycle) (s)                        | 1550                              | 1550                              |
| PreRun Time (Durée de précycle) (s)                  | Par défaut (180)                  | Par défaut (180)                  |
| Injection Time (Durée d'injection) (s)               | $30,0*$                           | $33.0*$                           |
| Data Delay (Délai d'attente des données) (s)         | Par défaut (1)                    | Par défaut (1)                    |
| Advanced Options (Options avancées)                  | Par défaut                        | Par défaut                        |

En s'écartant des paramètres standard, la durée d'injection peut être comprise entre 1 et 35 s selon le type d'échantillon. Si des échantillons présentent un signal très intense, il est possible de sélectionner une durée d'injection plus courte. Dans le cas d'échantillons à faible teneur en ADN, une durée d'injection allant jusqu'à 35 s peut être nécessaire.

#### Taille standard

- 4. Pour configurer la taille standard, sélectionner « Library » (Bibliothèque) puis sous « Analyze » (Analyser) aller à « Size Standards » (Tailles standard) et cliquer sur « Create » (Créer).
- 5. Les paramètres indiqués dans le [Tableau 10](#page-24-0) doivent être saisis ou sélectionnés. Il convient d'utiliser le DNA Size Standard 24plex (BTO) avec les longueurs de fragments suivantes : 60, 80, 90, 100, 120, 140, 160, 180, 200, 220, 240, 250, 260, 280, 300, 320, 340, 360, 380, 400, 425, 450, 475, 500, 525 et 550 bp.

#### <span id="page-24-0"></span>Tableau 10. Paramètres de la taille standard

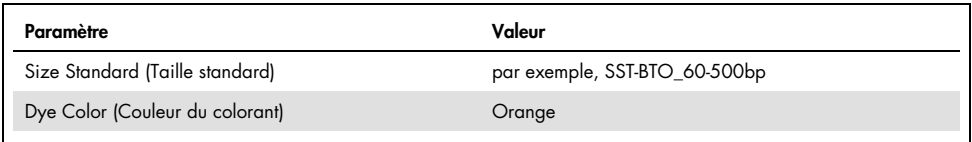

- 6. Il est également possible d'importer les paramètres du DNA Size Standard 24plex (BTO) à l'aide du fichier de modèle Investigator recommandé « SST-BTO\_60-500bp » [\(Tableau 15\).](#page-29-1)
- 7. Cliquer sur « Save » (Enregistrer) pour confirmer les modifications.

#### Protocole de CQ

- 8. Pour configurer le protocole de CQ, sélectionner « Library » (Bibliothèque) puis sous « Analyze » (Analyser), aller à « QC Protocols » (Protocoles de CQ) et cliquer sur « Create » (Créer).
- 9. Les paramètres indiqués dans le [Tableau 11](#page-24-1) doivent être saisis ou sélectionnés.

<span id="page-24-1"></span>Tableau 11. Paramètres du protocole de CQ

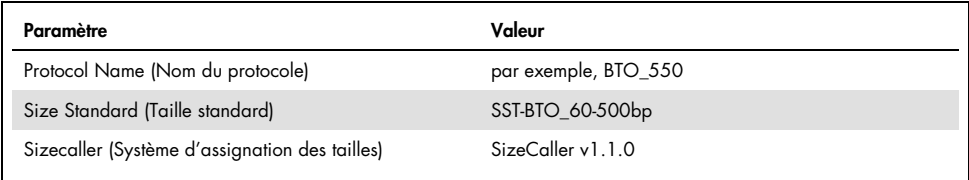

10.Aller à « Analysis Settings » (Paramètres d'analyse) puis « Peak Amplitude Threshold » (Seuil d'amplitude des pics) et s'assurer que toutes les couleurs sont activées.

Vérifier les paramètres d'analyse recommandés dans le [Tableau 14.](#page-27-0) Tous les autres paramètres doivent conserver leur valeur par défaut.

11.Cliquer sur « Save » (Enregistrer) pour confirmer les modifications.

#### Dosage

- 12.Pour configurer un dosage, aller dans « Library » (Bibliothèque) puis sous « Manage » (Gérer), sélectionner « Assays » (Dosages) et cliquer sur « Create » (Créer).
- 13.Pour analyser les fragments du kit Investigator 24plex, les paramètres indiqués dans le [Tableau 12](#page-25-0) doivent être sélectionnés.
- 14.Cliquer sur « Save » (Enregistrer) pour confirmer les modifications.

#### <span id="page-25-0"></span>Tableau 12. Paramètres de dosage

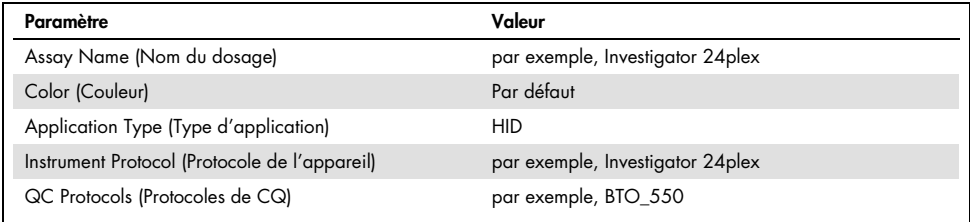

### Démarrage du cycle

- 15.Dans le tableau de bord, cliquer sur « Create New Plate » (Créer nouvelle plaque).
- 16.Aller à « Setup » (Configurer) puis « Define Plate Properties » (Définir les propriétés de la plaque) et sélectionner « Plate Details » (Détails de la plaque). Sélectionner ou saisir les paramètres fournis dans le [Tableau 13.](#page-26-0)

<span id="page-26-0"></span>Tableau 13. Propriétés de la plaque

| Propriété                                   | Valeur                            |
|---------------------------------------------|-----------------------------------|
| Name (Nom)                                  | par exemple, Investigator 24 plex |
| Number of Wells (Nombre de puits)           | 96                                |
| Plate Type (Type de plaque)                 | <b>HID</b>                        |
| Capillary Length (Longueur des capillaires) | $36 \text{ cm}$                   |
| Polymer (Polymère)                          | POP4                              |

- 17.Cliquer sur « Assign Plate Contents » (Attribuer le contenu de la plaque) pour appliquer les modifications.
- 18.Saisir le nom de l'échantillon correspondant dans chacun des puits contenant un échantillon ou une échelle allélique. Cette opération permet d'identifier les positions des puits de chaque échantillon à des fins de collecte et de traitement des données.
- 19.Sous « Assay » (Dosage), choisir le dosage approprié. Si vous avez suivi les étapes sous « [Configuration d'un cycle](#page-22-1) » (voir page [23](#page-22-1) et suivantes), cliquez sur « Add from Library » (Ajouter depuis la bibliothèque) et sélectionnez Investigator 24plex comme « Instrument Protocol » (Protocole d'appareil). Un dosage doit être attribué à tous les puits nommés de la plaque.
- 20.Répéter l'opération pour les « File name conventions » (Conventions de noms de fichiers) et « Results group » (Groupe de résultats).
- 21.Sélectionner les puits pour lesquels spécifier un dosage. Cocher les cases en regard des noms de « Assay » (Dosage), « File name conventions » (Conventions de noms de fichiers) et « Results group » (Groupe de résultats) pour les attribuer aux puits sélectionnés.
- 22.Si ce n'est déjà fait, charger la plaque assemblée sur l'appareil et fermer la porte de celuici pour le réinitialiser. Cliquer ensuite sur « Link Plate for Run » (Lier la plaque pour le cycle). Dans l'écran suivant, renseigner le champ « Run Name » (Nom de cycle) et cliquer sur « Start Run » (Démarrer le cycle).

### Paramètres et méthode d'analyse

Le [Tableau 14](#page-27-0) dresse la liste des paramètres d'analyse recommandés pour la fiche de travail Peak Detector (Détecteur de pics).

| Paramètre                                                      | <b>Valeurs</b>                                                                                                    |
|----------------------------------------------------------------|----------------------------------------------------------------------------------------------------|
| Peak Detection Algorithm<br>(Algorithme de détection des pics) | Advanced (Avancé)                                                                                                    |
| Ranges (Plages)                                                | Analysis (Analyse) : Partial Range (Plage partielle)<br>Start Point (Point de départ) : 1 000 ; Stop Point (Point<br>d'arrivée) : 20 000<br>Sizing (Dimensionnement) : All Sizes (Toutes les tailles)                                                                                                    |
| Smoothing and Baselining (Lissage et ligne de base)            | Smoothing (Lissage) : Light (Léger)<br>Baseline Window (Fenêtre de la ligne de base) : 51 pts                                                                                                    |
| Size Calling Method<br>(Méthode d'assignation des tailles)     | Local Southern Method (Méthode locale de Southern)                                                                                                    |
| Peak Detection (Détection des pics)                            | Peak Amplitude Thresholds (Seuils d'amplitude des pics)<br>$B:^*$ Y: <sup>*</sup><br>$G: K R^*$<br>$P: X \cup Q: X$<br>Min. Peak Half Width (Demi-largeur minimum de pic) : 2 pts<br>Polynomial Degree (Degré polynomial) : 3<br>Peak Window Size (Taille de fenêtre de pic) : 11 pts <sup>t</sup><br>Slope Thresholds (Seuils de pente) : 0,0 |

<span id="page-27-0"></span>Tableau 14. Paramètres recommandés pour le séquenceur Applied Biosystems 3500/3500xL Genetic Analyzer

\* Le seuil d'amplitude des pics (valeur seuil) correspond à la hauteur minimale de pic détectée par le logiciel GeneMapper ID-X Software. Les seuils sont généralement de 50 à 200 RFU et il revient au laboratoire de les déterminer individuellement.

Recommandation : la hauteur minimale de pic doit être trois fois plus élevée que le bruit de fond de la ligne de base.

† Seul le paramètre Peak Window Size (Taille de fenêtre de pic) diffère des valeurs par défaut d'Applied Biosystems pour l'analyse d'identification humaine.

### <span id="page-28-0"></span>Protocole : analyse

Pour des instructions générales sur l'analyse automatique des échantillons, consultez les guides d'utilisation appropriés du GeneMapper *ID-X* Software.

La détermination des longueurs exactes des produits amplifiés dépend du type d'appareil, des conditions d'électrophorèse ainsi que la taille standard d'ADN utilisé. En raison de la complexité de certains loci, il convient de baser la détermination de la taille sur des références réparties uniformément. Il convient d'utiliser le DNA Size Standard 24plex (BTO) avec les longueurs de fragments suivantes : 60, 80, 90, 100, 120, 140, 160, 180, 200, 220, 240, 250, 260, 280, 300, 320, 340, 360, 380, 400, 425, 450, 475, 500, 525 et 550 bp.

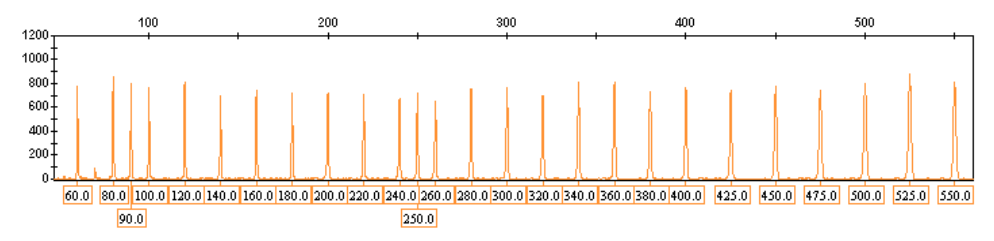

Figure 4. Électrophérogramme du DNA Size Standard 24plex (BTO). Longueur des fragments en pb.

### <span id="page-28-1"></span>Logiciel d'analyse

Il convient de procéder à la localisation des allèles à l'aide d'un logiciel d'analyse adapté, par exemple le GeneMapper *ID-X* Software, en association avec les fichiers de modèles Investigator disponibles au téléchargement sur [www.qiagen.com](http://www.qiagen.com/).

| Type de fichier           | Nom de fichier                                      |
|---------------------------|-----------------------------------------------------|
| Panels*                   | 24plex_Panels_x                                     |
| BinSets*                  | 24plex_Bins_x                                       |
| Stutter                   | 24plex_Stutter_x                                    |
| Taille standard           | SST-BTO_60-500bp                                    |
| Méthode d'analyse         | Analysis_HID_3500_50rfu<br>Analysis_HID_3500_200rfu |
| Paramètres des graphiques | Plots_6dyes                                         |

<span id="page-29-1"></span>Tableau 15. Fichiers de modèles Investigator recommandés pour GeneMapper *ID-X*

\* Les fichiers Panels et BinSets doivent toujours être utilisés ; les autres fichiers de modèles sont facultatifs.

### <span id="page-29-0"></span>Contrôles

Les allèles cités dans le [Tableau 16](#page-29-2) représentent le Control DNA 9948 (inclus dans le Investigator 24plex QS Kit) et l'ADN d'autres souches cellulaires normalisées disponibles dans le commerce.

Pour confirmation, le [Tableau 16](#page-29-2) répertorie les allèles d'ADN de référence achetés auprès du Coriell Cell Repositories (CCR) ainsi que 2 ADN de référence achetés auprès du CCR conformes à l'article de Szibor et al. (2).

#### <span id="page-29-2"></span>Tableau 16. Localisation des allèles du Investigator 24plex QS Kit

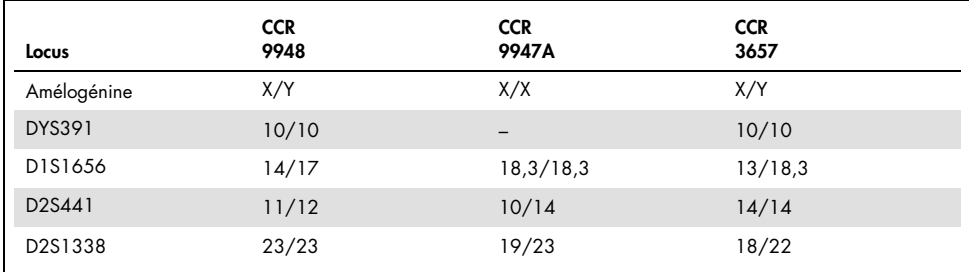

Suite du tableau sur la page suivante

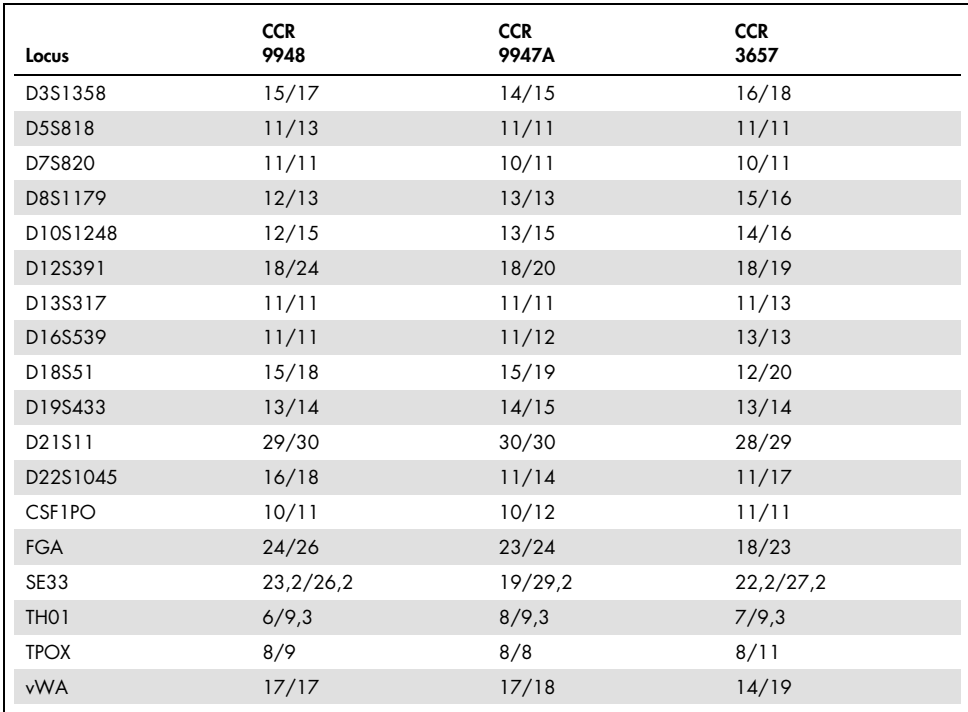

Suite du tableau de la page précédente

### <span id="page-30-0"></span>Capteur de qualité

Le Investigator 24plex QS Kit contient deux contrôles PCR internes (Capteur de qualité QS1 et QS2) qui fournissent des informations utiles sur l'efficacité de l'amplification lors de la PCR et sur la présence d'inhibiteurs dans la PCR. Les capteurs de qualité internes sont inclus dans le mélange d'amorces et sont amplifiés simultanément avec les marqueurs STR polymorphes. Les capteurs de qualité sont marqués par le marqueur BTP et apparaissent sous forme de tailles de fragment de 74 pb (QS1) et 435 pb (QS2).

Pour corriger le problème de similarité des séquences et de possibilité de liaison non spécifique, un ADN matrice synthétique interne de contrôle a été créé à l'aide d'un algorithme aléatoire. La séquence du modèle diffère de toutes les séquences d'ADN connues et en particulier, elle ne ressemble en rien à l'ADN humain. En conséquence, le risque d'une liaison non spécifique dans le contexte d'une réaction d'amplification de la PCR multiplex est très faible.

En général, le succès de l'amplification du petit Capteur de qualité (QS1) indique que la PCR a été configurée et réalisée correctement, que de l'ADN ait été présent ou absent dans l'échantillon. Si aucun capteur de qualité n'est détecté dans l'analyse des produits d'amplification, cela signifie que le pipetage a été réalisé de manière incorrecte, soit pendant la configuration de la PCR soit pendant la PCR elle-même. Cela indique que l'utilisateur devrait répéter l'expérience pour améliorer les résultats.

Les expériences de sensibilité ont révélé que les contrôles internes sont sans effet sur la performance de la PCR. L'amplification de petites quantités de modèle d'ADN a fait apparaître des résultats similaires pour les mélanges d'amorce avec ou sans les capteurs de qualité.

En outre, l'analyse des deux fragments de contrôle interne, QS1 et QS2, et des produits d'amplification cibles des marqueurs STR, permet une identification différentielle de la présence d'inhibiteurs ou de la présence de dégradation de l'ADN dans une réaction d'amplification.

Dans le cas d'une dégradation d'échantillon, l'amplification de fragments cibles plus petits est plus efficace que l'amplification de fragments cibles plus gros. Toutefois, la dégradation du modèle cible ne nuit pas à l'amplification des fragments de contrôle internes par rapport au modèle de contrôle interne [\(Figure](#page-32-0) 5). Ainsi, un ratio égal de QS1 et de QS2 associé à un ratio en faveur de petits produits cibles de marqueurs STR suggère la présence d'une dégradation de l'échantillon.

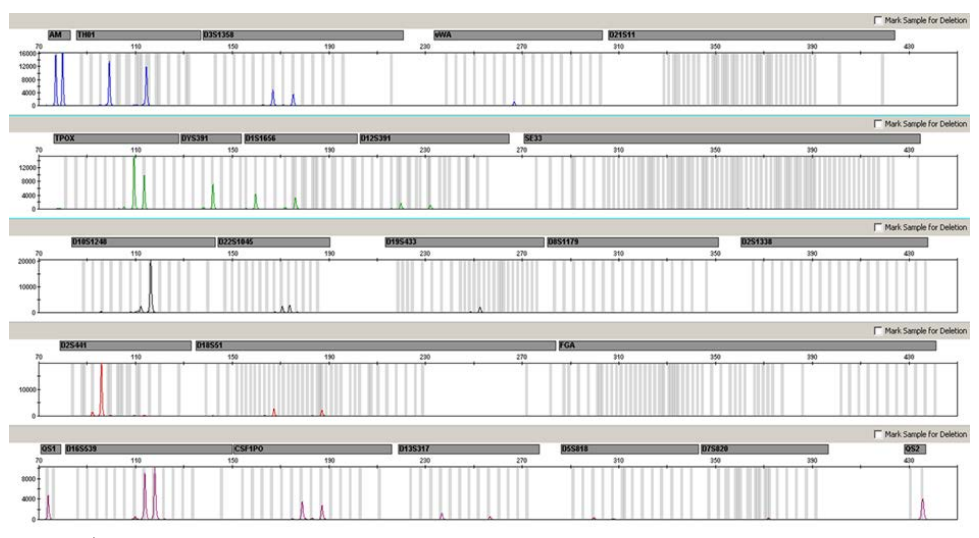

<span id="page-32-0"></span>Figure 5. Électrophérogramme de l'analyse de marqueurs STR en présence d'ADN dégradé (fragments de 150 pb). L'ADN génomique a été divisé en fragments de 150 pb par ultrasons. Les gros fragments STR ont été amplifiés avec un très faible rendement de PCR mais QS1 et QS2 ont été amplifiés normalement avec des hauteurs de pics égales. Les marqueurs sont indiqués en haut de l'électrophérogramme. Les capteurs de qualité sont marqués par le marqueur BTP (Panneau 5) et apparaissent sous forme de tailles de fragment de 74 pb (QS1) et 435 pb (QS2).

Si des inhibiteurs tels que l'hématine et l'acide humique sont présents dans l'échantillon, l'amplification est moins efficace et les fragments d'ADN plus gros sont moins bien amplifiés que les petits fragments. Si l'analyse des produits de l'amplification indique une amplification inefficace des séquences cibles de marqueurs STR plus grosses et du fragment du capteur de qualité plus gros (QS2), mais que le capteur de qualité plus petit (QS1) est amplifié avec succès, alors l'échantillon a sans doute été contaminé par des inhibiteurs. Cela indique qu'un décalage du rapport favorable au petit capteur de qualité (QS1) suggère la présence d'inhibiteurs [\(Figure 6\)](#page-33-0).

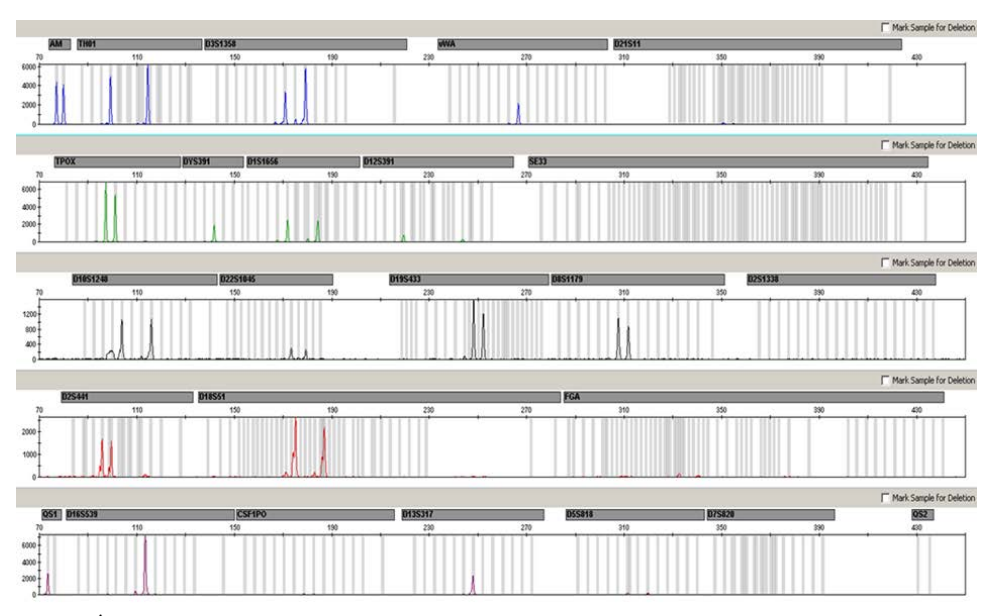

<span id="page-33-0"></span>Figure 6. Électrophérogramme de l'analyse de marqueurs STR en présence d'hématine. 22 marqueurs STR, l'amélogénine et les deux capteurs de qualité ont été amplifiés en présence de 1000 µM d'hématine et analysés à l'aide d'une électrophorèse capillaire. L'amplification des fragments de poids moléculaire élevé, y compris les marqueurs STR de plus de 250 pb et QS2, a été inhibée par la forte teneur en hématine. Les marqueurs apparaissent en haut de l'électrophérogramme. Les capteurs de qualité sont marqués par le marqueur BTP (Panneau 5) et apparaissent sous forme de tailles de fragment de 74 pb (QS1) et 435 pb (QS2, non visible).

L'analyse de la présence des deux capteurs de qualité permet à l'utilisateur d'identifier de manière différentielle la présence d'inhibiteurs de la PCR ou la survenue d'une dégradation dans l'échantillon médicolégal. Cela offre à l'utilisateur des informations utiles pour l'interprétation des données et la planification des étapes suivantes. Le [Tableau 17](#page-34-0) récapitule les aspects possibles du profil et leurs significations.

<span id="page-34-0"></span>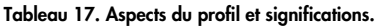

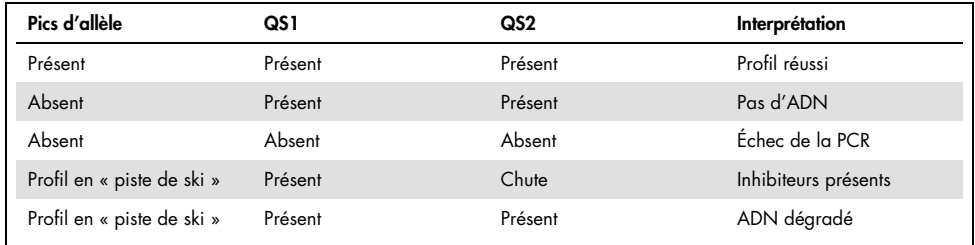

Remarque : les hauteurs de pic de QS1 et QS2 peuvent varier légèrement d'une expérience à l'autre. Une légère dispersion de la hauteur des pics est habituelle et ne dépend pas de l'influence des inhibiteurs. Pendant la validation, l'analyste doit évaluer le spectre de variation habituel par rapport à certains types d'échantillons et il doit définir une plage de hauteur de pic normale pour les deux QS.

Une chute du signal de QS2 sous 20 % du signal de QS1 indique une inhibition de la réaction de la PCR.

#### Allèles

Le [Tableau 18](#page-35-0) indique les allèles de l'échelle allélique. Toutes les analyses ont été réalisées avec le polymère POP-4 [\(Tableau 18](#page-35-0) et [Figure 7\)](#page-35-1). Des séquenceurs, des tailles standard d'ADN ou des polymères différents peuvent donner des longueurs de fragments différentes. En outre, un alignement visuel sur l'échelle allélique est recommandé.

### Échelle

- Horizontale : 70 à 470 pb
- Verticale : selon l'intensité des signaux

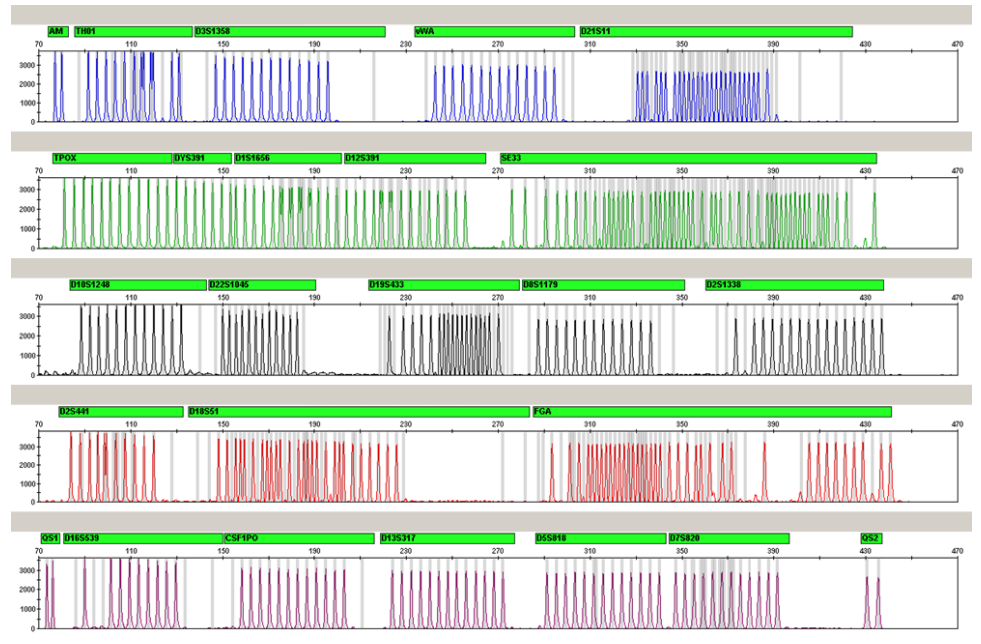

<span id="page-35-1"></span>Figure 7. Électrophérogramme de l'échelle allélique 24plex analysé sur le séquenceur Applied Biosystems 3500 Genetic Analyzer. L'échelle allélique inclut deux allèles pour chaque capteur de qualité (QS1 et QS2). Ceci permet l'assignation automatisée des pics de QS pour l'analyse des échantillons.

| Locus             | Marqueur de<br>fluorescence | Nombres de répétitions de l'échelle allélique                                                                                                    |
|-------------------|-----------------------------|----------------------------------------------------------------------------------------------------|
| Amélogénine       | 6-FAM                       | X.Y                                                                                                    |
| TH <sub>0</sub> 1 | 6-FAM                       | 4:5:6:7:8:9:9.3:10:10.3:11:13:13.3                                                                                                    |
| D3S1358           | 6-FAM                       | 9, 10, 11, 12, 13, 14, 15, 16, 17, 18, 19, 20, 21                                                                                                    |
| vWA               | 6-FAM                       | 11, 12, 13, 14, 15, 16, 17, 18, 19, 20, 21, 22, 23, 24                                                                                                    |
| D21S11            | 6-FAM                       | 24 ; 24 , 25 ; 26 ; 26 , 27 ; 28 ; 28 , 29 ; 29 , 29 , 30 ;<br>$30.2$ ; $31$ ; $31.2$ ; $32$ ; $32.2$ ; $33$ ; $33.2$ ; $34$ ; $34.2$ ; $35$ ; $35.2$ ;<br>36:36.2:37:38 |

<span id="page-35-0"></span>Tableau 18. Fragments de l'échelle allélique inclus à l'échelle allélique 24plex

Suite du tableau sur la page suivante

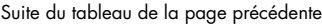

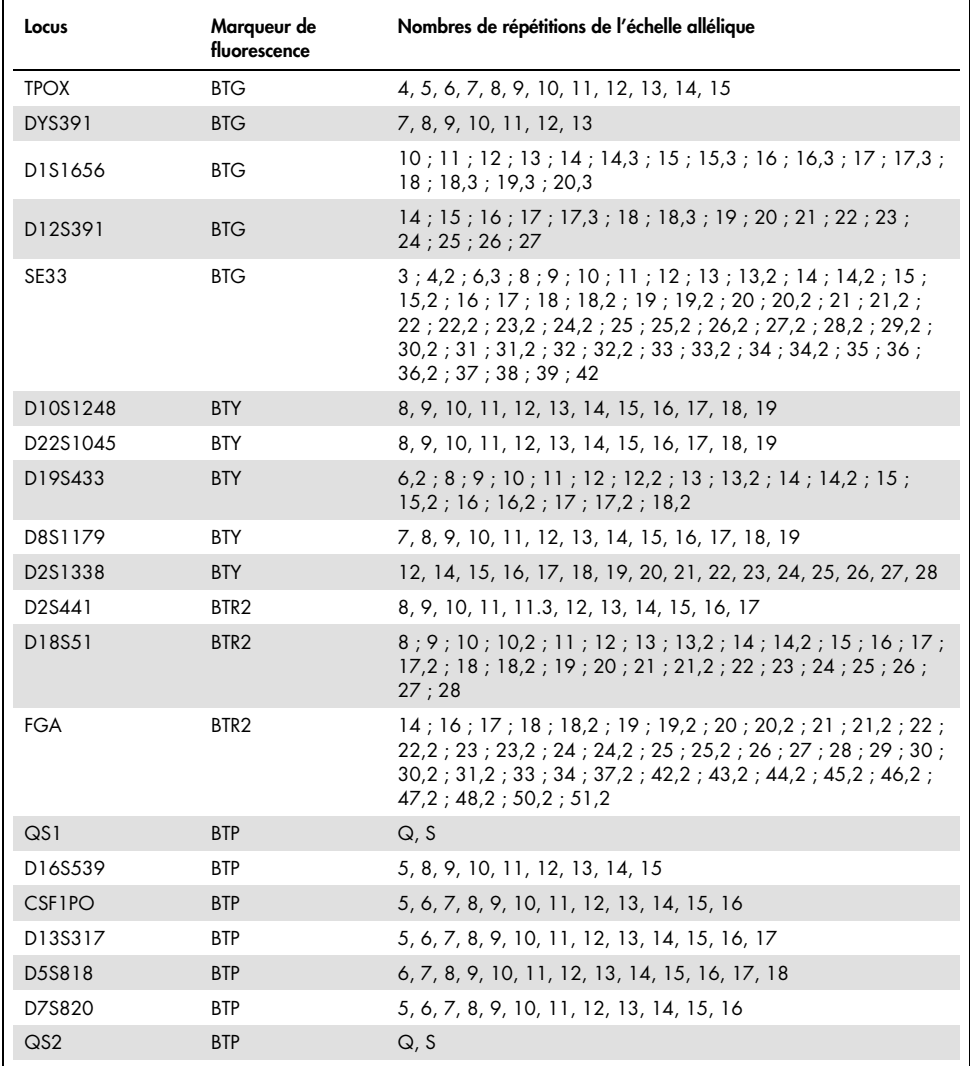

Pour en savoir plus sur les microvariants non inclus dans l'échelle allélique du Investigator 24plex, consulter le site Internet de l'institut national des normes et technologies (National Institute of Standards and Technology, NIST) ([www.cstl.nist.gov/biotech/strbase/](http://www.cstl.nist.gov/biotech/strbase/)).

## <span id="page-37-0"></span>Guide de résolution des problèmes

Ce guide peut vous aider à résoudre les problèmes qui pourraient se poser. Pour de plus amples informations, consulter également la page de la Foire Aux Questions dans notre Centre d'assistance technique à l'adresse suivante : [www.qiagen.com/FAQ/FAQList.aspx](http://www.qiagen.com/FAQ/FAQList.aspx). Les scientifiques des services techniques de QIAGEN seront ravis de répondre à toutes les questions sur les informations ou les protocoles figurant dans ce manuel (pour les coordonnées, visiter le site support.giagen.com).

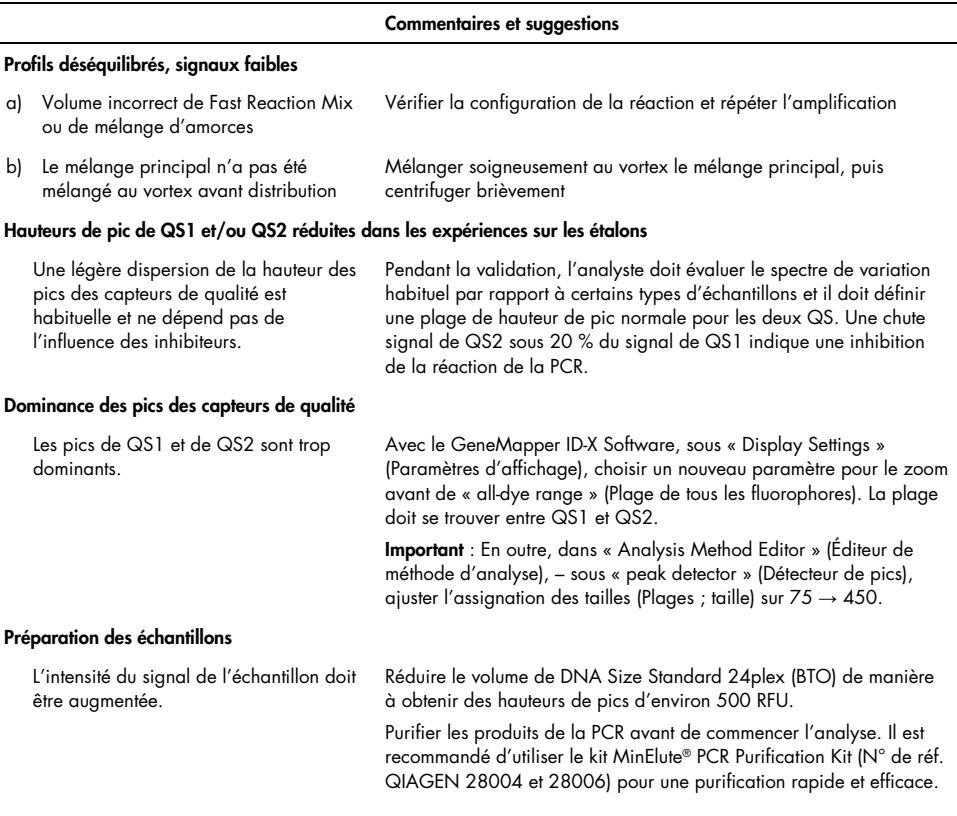

#### Commentaires et suggestions

#### Matrice ou étalonnage spectral inadapté(e)

Avec la matrice/l'étalonnage spectral actuel(le), des pics de remontée entre les panels de fluorophores (B, G, Y, R, P, O) sont observés

Cette matrice ne doit pas être utilisée pour l'analyse. Répéter la génération de la matrice/l'étalonnage spectral. Veiller à suivre scrupuleusement le protocole adapté au séquenceur utilisé.

#### Marquage de nombreux pics d'échantillons comme des allèles situés en dehors de l'échelle (Off-Ladder, OL)

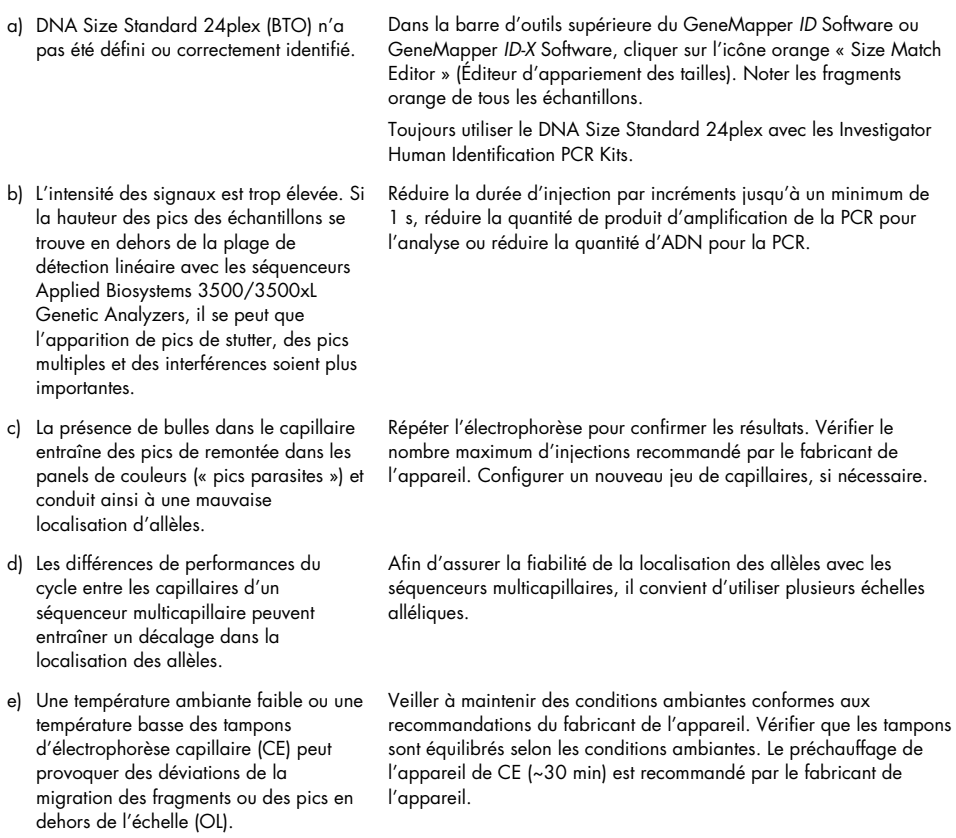

#### Commentaires et suggestions

#### Injection ou fichier de l'échelle allélique inadaptés

- a) Un signal supplémentaire peut être identifié comme un pic de l'échelle allélique en raison d'un dysfonctionnement au cours de l'électrophorèse. Si les pics de l'échelle allélique ne sont pas correctement assignés, cette échelle ne doit pas être utilisée pour l'analyse.
- b) Un pic de l'échelle allélique se trouve en dessous du seuil de détection (50 à 200 RFU) de la méthode d'analyse employée et n'est donc pas identifié.
- c) Un pic de l'échelle allélique n'est pas identifié car il se trouve en dehors de la gamme de tailles attendues définie dans le logiciel (en pb).
- d) Les allèles fractionnaires sont introuvables.

Utiliser une autre injection ou un autre fichier d'échelle allélique et vérifier les données de taille des fragments de l'échelle allélique déterminées à l'aide de la taille standard (en pb).

Toujours utiliser le DNA Size Standard 24plex avec les Investigator Human Identification PCR Kits.

L'échelle allélique doit être chargée sur l'analyseur à une concentration supérieure à celle des échantillons à analyser.

Il est également possible d'analyser les données de l'échelle allélique en définissant un seuil de détection des pics inférieur dans le logiciel d'analyse.

Comparer la longueur des fragments (en pb) du premier allèle pour une couleur de l'échelle allélique avec la valeur correspondante des catégories. La comparer ensuite à celle des autres allèles.

Les allèles fractionnaires sont des allèles présentant une différence d'au moins 1 pb avec l'allèle entier suivant. Vérifier les paramètres de la méthode d'analyse. Réduire la valeur du paramètre Peak Window Size (Taille de fenêtre de pic) à 11 points.

# <span id="page-40-0"></span>Références

- 1. Bär, W. et al. (1997). DNA recommendations: Further report of the DNA Commission of the ISFH regarding the use of short tandem repeat systems. Int. J. Leg. Med. 110, 175–176.
- 2. Szibor, R. et al. (2003). Cell line DNA typing in forensic genetics the necessity of reliable standards. Forensic Sci. Int. 138, 37–43.

## <span id="page-41-0"></span>Annexe A : interprétation des résultats

L'analyse post-PCR et la localisation automatique des allèles à l'aide d'un logiciel d'analyse adapté permet une discrimination allélique précise et fiable.

### **Procédure générale d'analyse**

- 1. **Vérifier la taille standard d'ADN.**
- 2. **Vérifier l'échelle allélique.**
- 3. **Vérifier les contrôles positif et négatif.**
- 4. **Analyser et interpréter les données des échantillons.**

### Pics de remontée (pull-up peaks)

Des pics de remontée peuvent apparaître si la hauteur des pics se trouve hors de la plage de détection linéaire (voir [Guide de résolution des problèmes\)](#page-37-0) ou en cas d'application d'une matrice incorrecte. Ils apparaissent à des positions spécifiques dans les canaux des autres couleurs, généralement avec une intensité de signal plus faible. Pour éviter les pics de remontée, les hauteurs des pics ne doivent pas dépasser les seuils.

#### Pics de stutter

L'apparition de pics de stutter dépend de la séquence de la structure répétée et du nombre d'allèles. Les pics n-4 sont dus à la perte d'une unité répétée au cours de l'amplification de motifs tétranucléotidiques de marqueurs STR en raison des effets de dérapage du *Taq* ADN polymérase. Les pics n-3 apparaissent en particulier pendant l'amplification du motif trinucléotidique du marqueur STR D22S1045. Il convient d'interpréter ces pics à l'aide des fichiers de modèles Investigator pour le GeneMapper *ID-X* Software.

### Addition nucléotidique indépendante du modèle

En raison de l'activité de la transférase terminale, le *Taq* ADN polymérase peut entraîner une adénylation incomplète à l'extrémité 3' des fragments d'ADN amplifiés. Ce pic d'interférence est plus court d'une base par rapport au pic attendu (pics -1). Toutes les amorces du Investigator 24plex QS Kit sont conçues pour minimiser ces interférences. La hauteur des pics d'interférence est proportionnelle à la quantité d'ADN. Il revient aux laboratoires de définir leurs propres limites pour l'analyse de ces pics.

#### Interférences

La température ambiante peut affecter la performance des produits de la PCR sur les séquenceurs multicapillaires, en générant des épaulements ou des pics multiples. En cas d'apparition de tels phénomènes, il est recommandé de réinjecter l'échantillon. Veiller à maintenir des conditions ambiantes conformes aux recommandations du fabricant de l'appareil. Vérifier que les tampons sont équilibrés selon les conditions ambiantes.

# <span id="page-42-0"></span>Annexe B : Différents volumes de PCR utilisant le Investigator 24plex QS Kit

Le Investigator 24plex QS Kit peut être utilisé avec des volumes de mélanges réactionnels réduits de moitié (Mélange réactionnel rapide + mélange d'amorces). Noter que, bien que nous ayons testé avec succès le volume de mélange réactionnel réduit mentionné ici, les meilleurs taux de réussite sont quand même obtenus dans le cadre d'une utilisation des volumes totaux de mélanges réactionnels, conformément aux recommandations de la notice du kit.

# <span id="page-43-0"></span>Pour commander

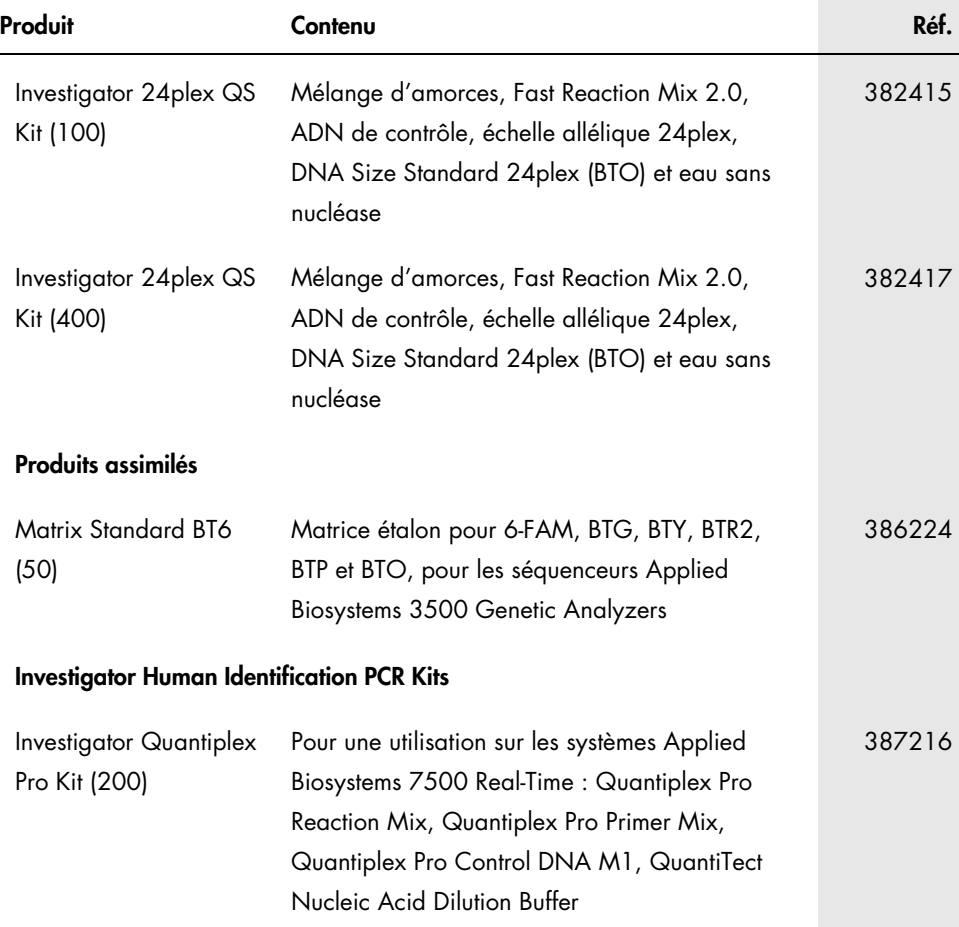

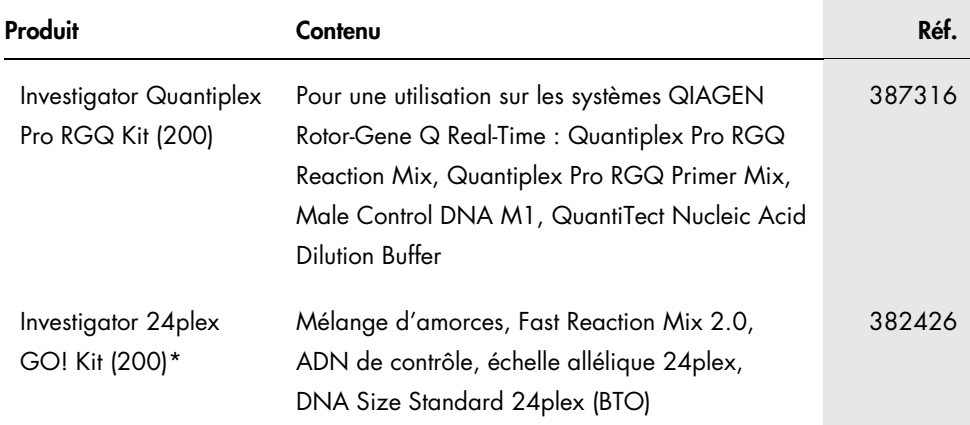

\*Des kits de plus grande taille sont disponibles ; veuillez nous consulter.

Pour obtenir des informations actualisées et les clauses de non-responsabilité spécifiques aux produits, consulter le manuel du kit ou le manuel d'utilisation QIAGEN correspondant. Les manuels des kits et les manuels d'utilisation QIAGEN sont disponibles à l'adresse [www.qiagen.com](http://www.qiagen.com/) ou peuvent être demandés auprès des services techniques QIAGEN ou de votre distributeur local.

# <span id="page-45-0"></span>Historique des révisions du document

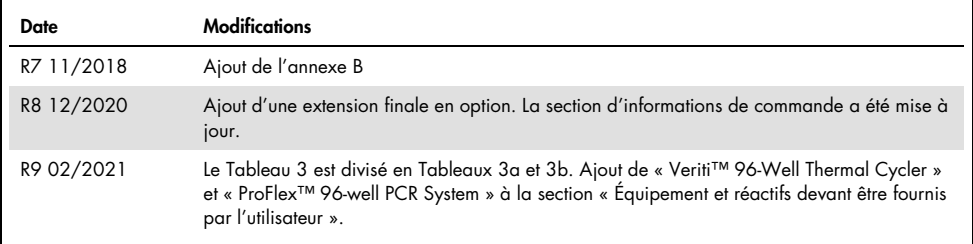

Remarques

#### Accord de licence limitée pour le Investigator 24plex Kit

En utilisant ce produit, l'acheteur ou l'utilisateur accepte les conditions suivantes :

- 1. Le produit ne doit être utilisé que conformément aux protocoles fournis et à ce manuel et uniquement avec les composants contenus dans ce kit. QIAGEN n'accorde aucune licence sous sa propriété intellectuelle pour utiliser ou intégrer les composants fournis dans ce kit avec tout autre composant non fourni dans ce kit, à l'exception de ce qui est stipulé dans les protocoles fournis avec le produit, dans ce manuel et dans d'autres protocoles disponibles sur le sit[e www.qiagen.com.](http://www.qiagen.com/)  Parmi ces protocoles supplémentaires, certains ont été fournis par des utilisateurs QIAGEN pour des utilisateurs QIAGEN. Ces protocoles n'ont pas été rigoureusement testés ou optimisés par QIAGEN. QIAGEN ne saurait être tenu pour responsable de leur utilisation et n'offre aucune garantie que ces protocoles ne portent pas atteinte aux droits de tiers.
- 2. En dehors des licences énoncées expressément, QIAGEN n'offre aucune garantie indiquant que ce kit et/ou son ou ses utilisations ne violent pas les droits de tiers
- 3. Ce kit et ses composants sont sous licence pour une utilisation unique et ne peuvent pas être réutilisés, remis à neuf ou revendus.
- 4. QIAGEN rejette notamment toutes les autres licences, expresses ou tacites, autres que celles énoncées expressément.
- 5. L'acheteur et l'utilisateur du kit consentent à ne pas prendre, ni autoriser quiconque à prendre de quelconques mesures pouvant entraîner ou faciliter la réalisation d'actes interdits par les conditions précédentes. QIAGEN peut faire appliquer les interdictions de cet Accord de licence limitée par tout tribunal et pourra recouvrir tous ses frais de recherche et de justice, y compris les frais d'avocats, en cas d'action en application de cet Accord de licence limitée ou de tous ses droits de propriété intellectuelle liés au kit et/ou à ses composants.

Pour consulter les mises à jour de la licence, voir le site [www.qiagen.com](http://www.qiagen.com/).

Marques commerciales : QIAGEN®, QIAamplifier®, Investigator®, MinElute®, Rotor-Gene® (QIAGEN Group) ; Bio-Rad® (Bio-Rad Laboratories, Inc.) ; Eppendorf®, Mastercycler® (Eppendorf AG) ; 3500™, Applied Biosystems®, 6-FAM™, GeneAmp®, GeneMapper®, Hi-Di™, POP-4®, ProFlex™, Veriti™ (Thermo Fisher Scientific ou ses filiales) ; GenBank® (US Department of Health and Human Services (Ministère américain de la Santé et des Services sociaux)). Les noms déposés, les marques commerciales, etc. cités dans ce document, même s'ils ne sont pas spécifiquement signalés comme tels, ne doivent pas être considérés comme non protégés par la loi.

02/2021 HB-1860-009 © 2021 QIAGEN, tous droits réservés.

Pour commander [www.qiagen.com/shop](http://www.qiagen.com/shop) | Assistance technique [support.qiagen.com](http://support.qiagen.com/) | Site Web [www.qiagen.com](http://www.qiagen.com/)